# 思科安全終端:命令列交換機介紹

### 目錄

簡介 背景資訊 思科安全終端命令列交換機 安全終端安裝程式交換機 amp\_installer.exe 安全終端支援診斷工具交換機 ipsupporttool.exe 安全終端UI交換機 iptraytool.exe 安全終端SFC交換機 sfc.exe 相關資訊

## 簡介

本文檔介紹可用於思科安全終端的命令列(CLI)交換機。

## 背景資訊

Cisco Secure Endpoint包含許多可自定義的功能和操作,可透過命令列開關在終端本地執行。本檔 案會示範這些案例。

思科安全終端命令列交換機

安全終端安裝程式交換機

amp\_installer.exe

- 1. 在Windows上打開命令提示符。
- 在命令提示符下導航到安裝程式所在的資料夾(Downloads folder used as below)。 2. cd C:\Users\sysadmin\Downloads

• 執行提供的可用交換機。

amp\_protect.exe <switch>

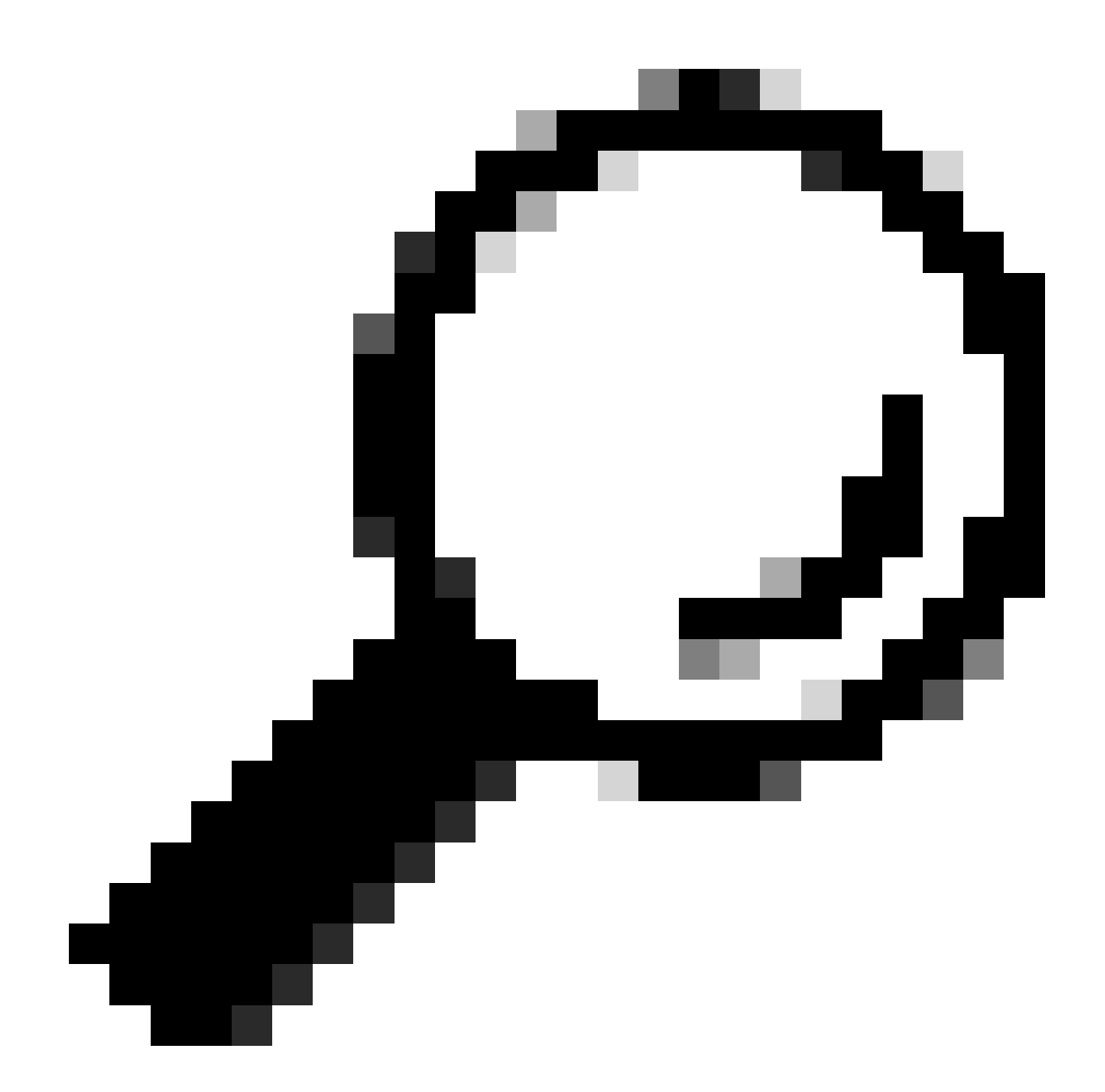

**提⽰**:一次可以使用多個交換機。

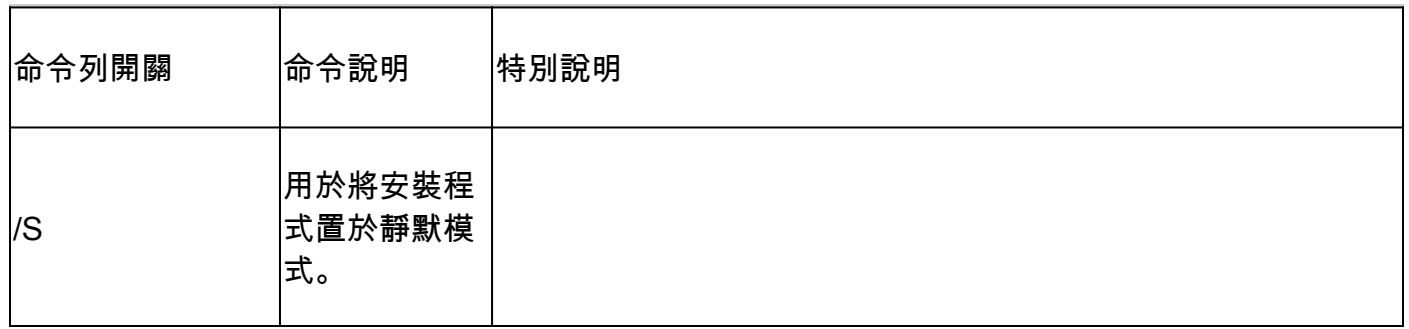

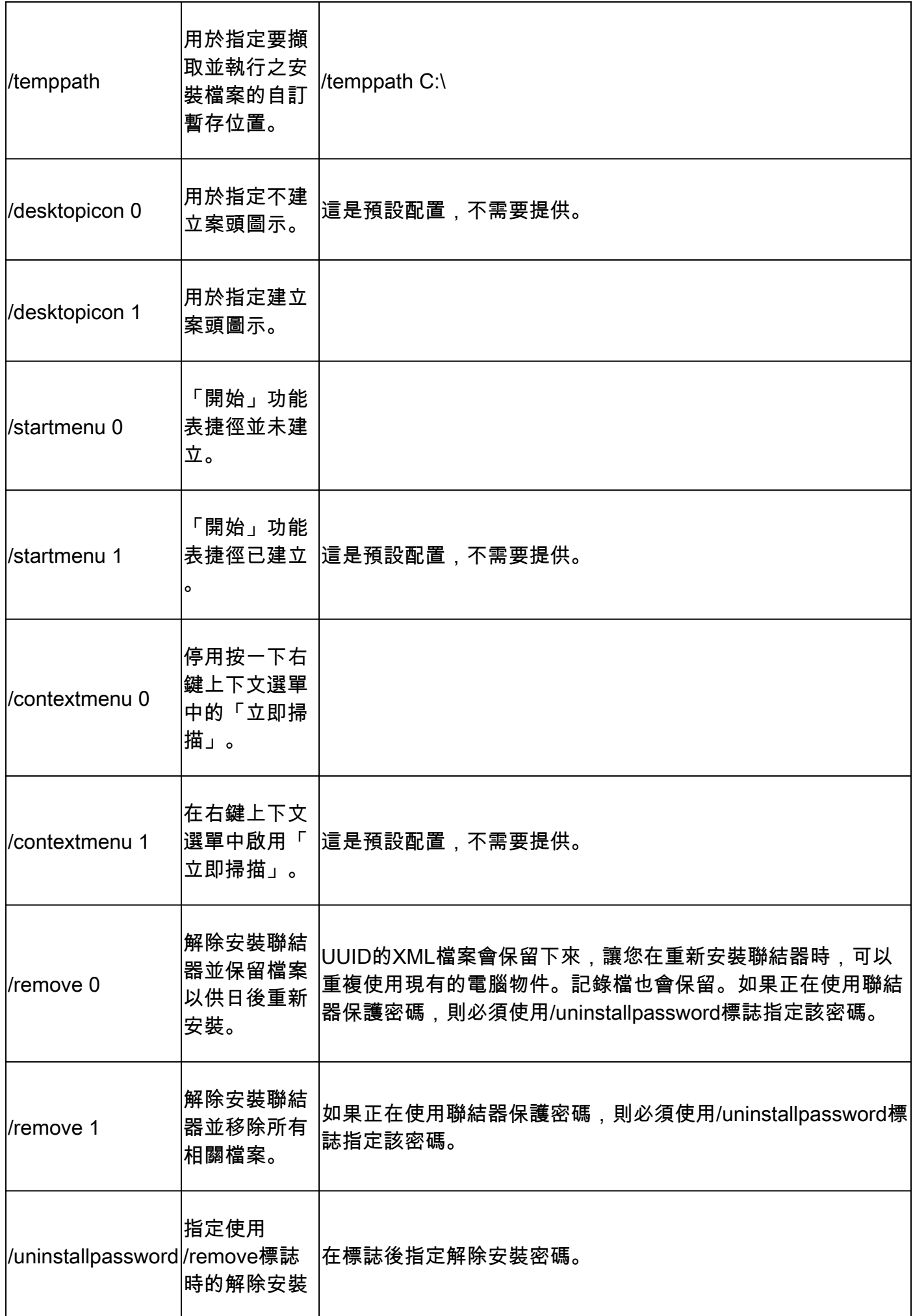

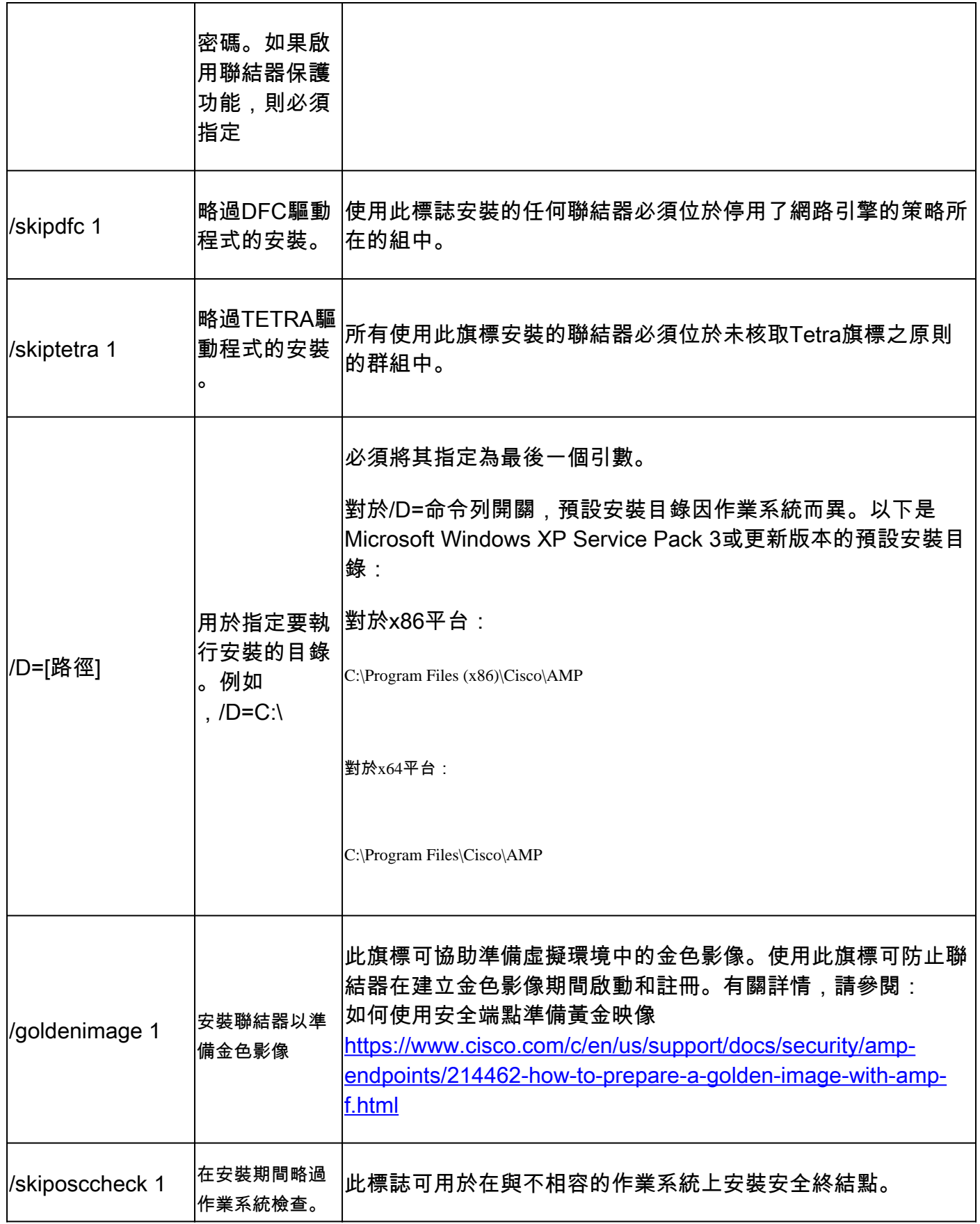

ipsupporttool.exe

• 在Windows上打開命令提示符。

• 在命令提示字元上瀏覽至資料夾。 預設路徑:C:\Program Files\Cisco\AMP\X.X.X\,X.X.X表示版本號)。 cd C:\Program Files\Cisco\AMP\8.2.1.21612\

• 執行提供的可用交換機。

ipsupporttool.exe <switch>

**注意**:執行交換機時,不會返回任何輸出。

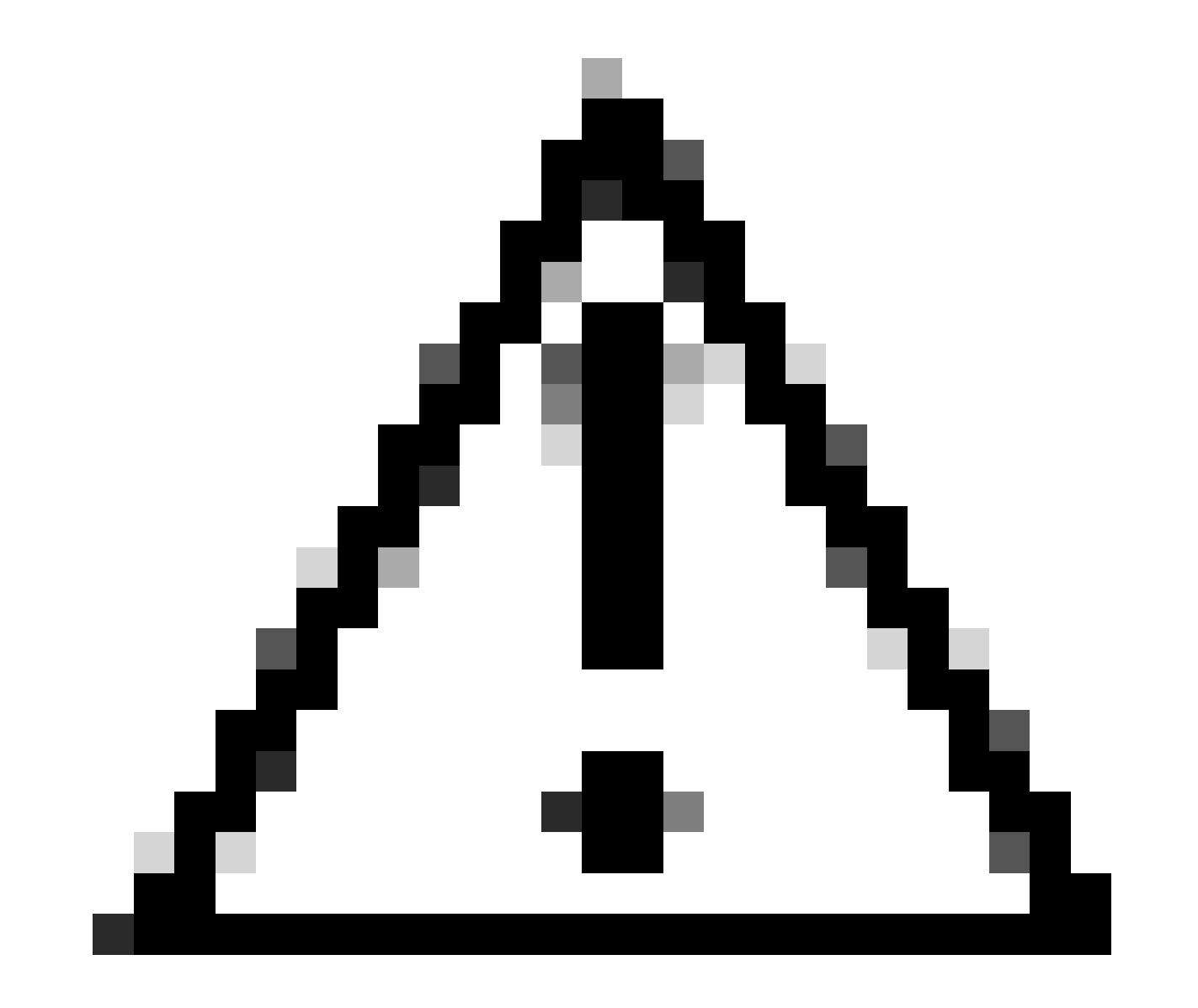

#### **注意**:任何參照資料夾選項的切換都需要資料夾已經存在

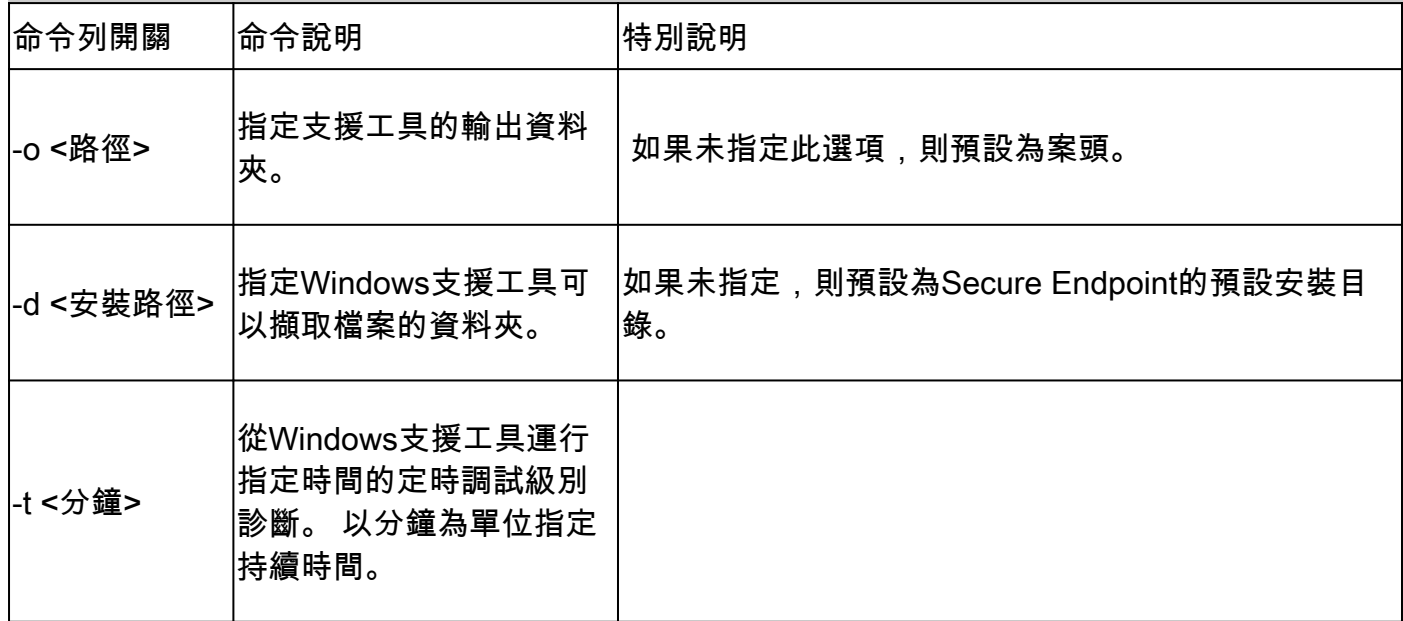

安全終端UI交換機

iptraytool.exe

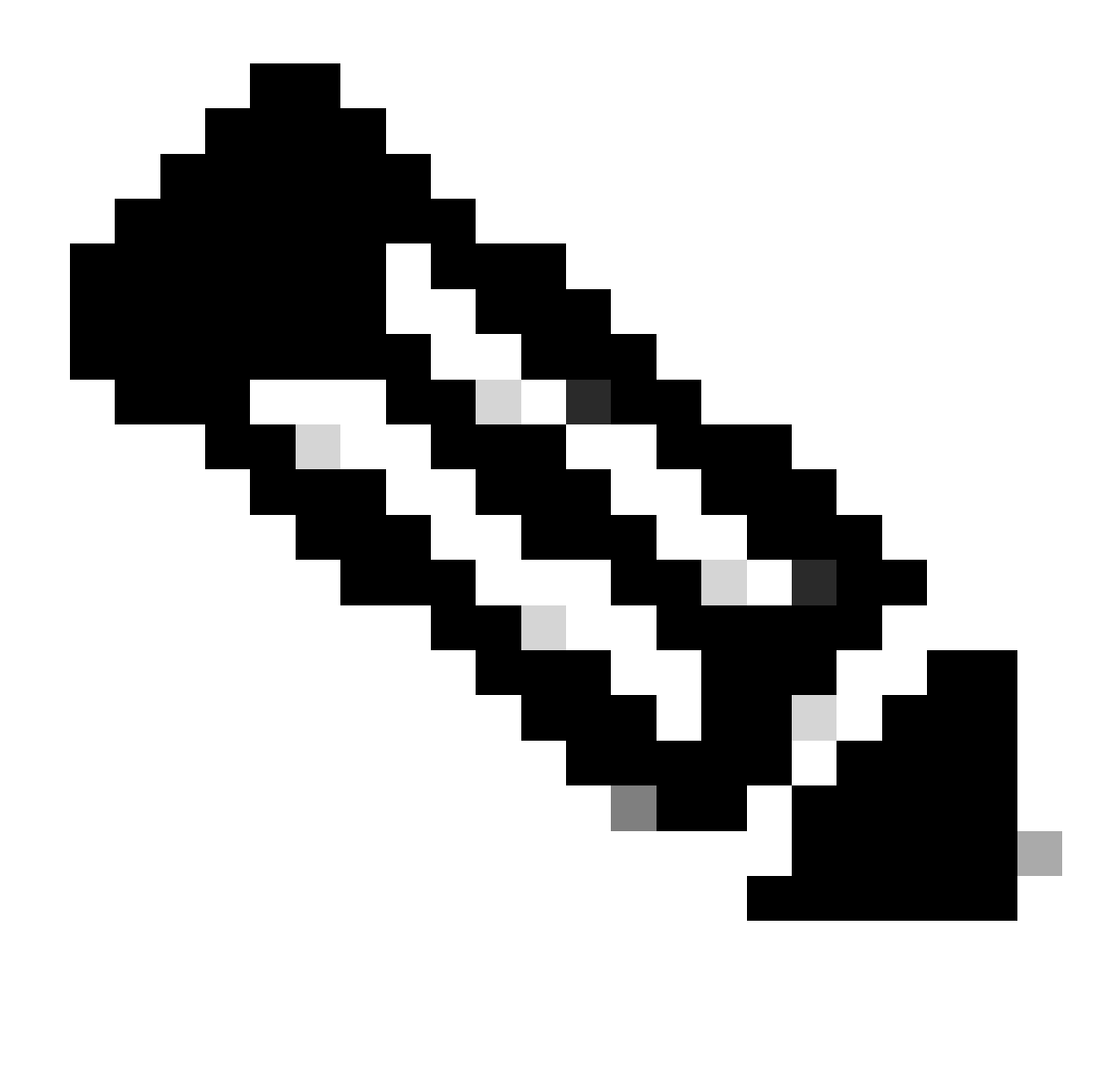

**註**:iptraytool.exe僅在舊版Secure Endpoint上可用。

• 在Windows上打開命令提示符。

• 在命令提示字元上瀏覽至資料夾。 預設路徑:C:\Program Files\Cisco\AMP\X.X.X\, X.X.X表示版本號)。 cd C:\Program Files\Cisco\AMP\7.5.3.20938\

• 執行提供的可用交換機。 iptray.exe <switch>

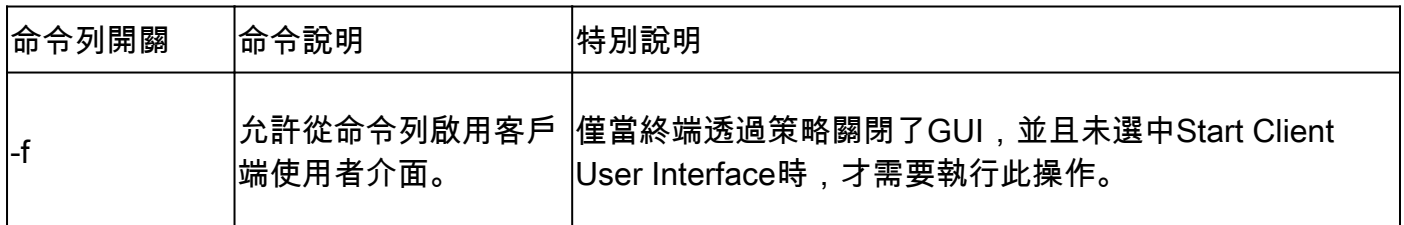

#### 安全終端SFC交換機

sfc.exe

- 在Windows上打開命令提示符。
- 在命令提示字元上瀏覽至資料夾。 預設路徑:C:\Program Files\Cisco\AMP\X.X.X\,X.X.X表示版本號)。 cd C:\Program Files\Cisco\AMP\8.2.1.21612\

• 執行提供的可用交換機

sfc.exe <switch>

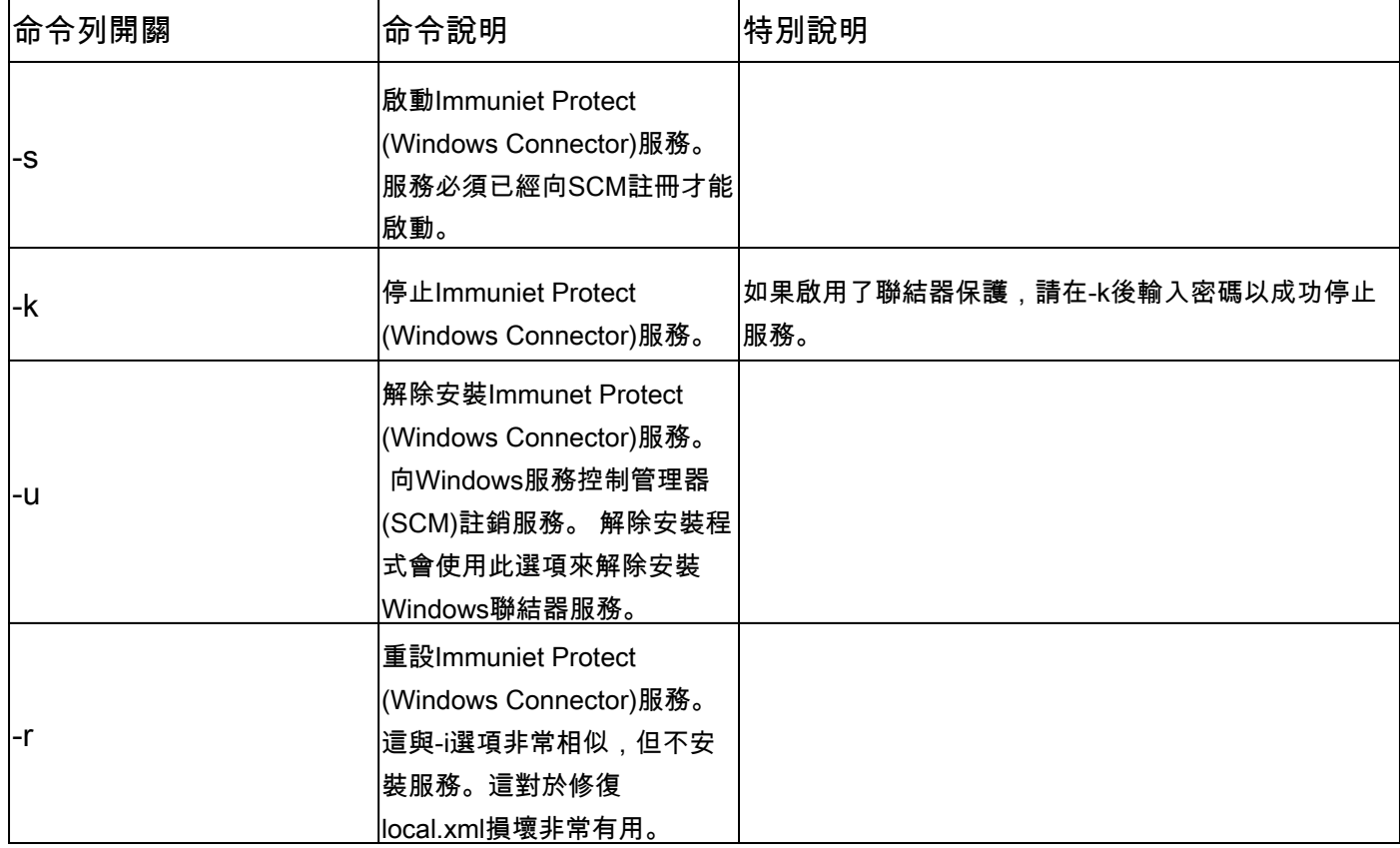

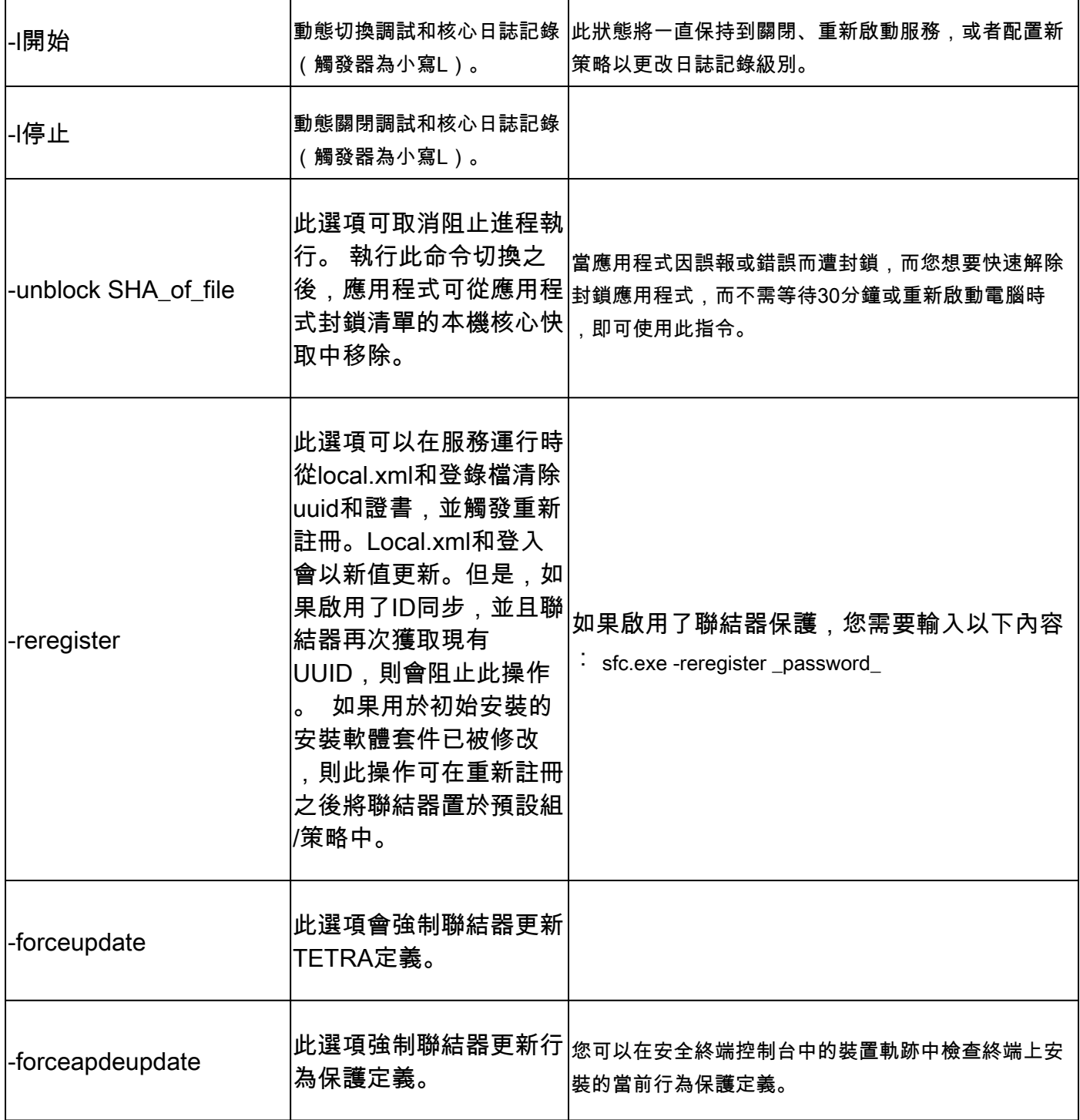

#### 相關資訊

- [技術支援與文件](https://www.cisco.com/c/en/us/support/index.html?referring_site=bodynav) [Cisco Systems](https://www.cisco.com/c/en/us/support/index.html?referring_site=bodynav)
- [思科安全終端-](https://www.cisco.com/c/en/us/support/security/fireamp-endpoints/products-tech-notes-list.html) [TechNotes](https://www.cisco.com/c/en/us/support/security/fireamp-endpoints/products-tech-notes-list.html)
- [思科安全終端-使用手冊](https://console.amp.cisco.com/help/en/Content/Secure_Endpoint_User_Guide/Documentation.html)
- [使用](https://www.cisco.com/c/en/us/support/docs/security/amp-endpoints/215256-cisco-amp-for-endpoints-mac-linux-cli.html)[Secure Endpoint Mac/Linux CLI](https://www.cisco.com/c/en/us/support/docs/security/amp-endpoints/215256-cisco-amp-for-endpoints-mac-linux-cli.html)

#### 關於此翻譯

思科已使用電腦和人工技術翻譯本文件,讓全世界的使用者能夠以自己的語言理解支援內容。請注 意,即使是最佳機器翻譯,也不如專業譯者翻譯的內容準確。Cisco Systems, Inc. 對這些翻譯的準 確度概不負責,並建議一律查看原始英文文件(提供連結)。